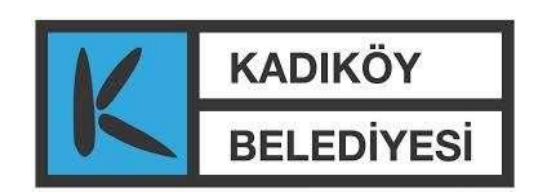

# 2018 İÇ KONTROL ÇALIŞMALARIUYGULAMA REHBERİ-1

## **1-İçKontrolEkibininYürüteceği Faaliyetler**

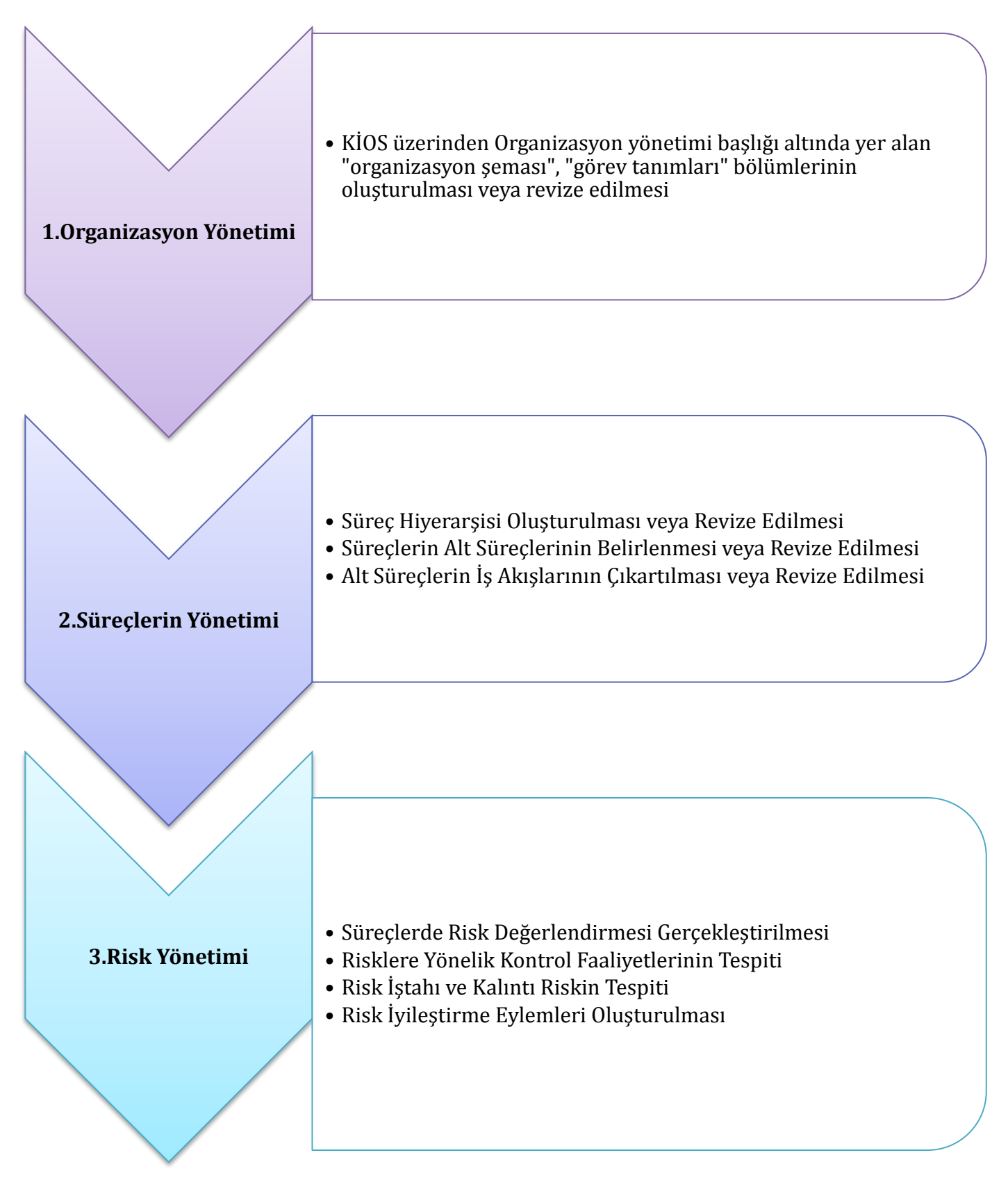

## **1. Organizasyon Yönetimi**

KİOS iç kontrol yazılımında "organizasyon yönetimi" modülü altında yer alan "organizasyon şeması" bölümünde.

- 1. Müdürlüğe bağlı birimlerin tanımlanması
- 2. Birimlerde görev alan personelin unvan tanımının yapılması,
- 3. Birimlere ve unvanlara ait **görev tanımlarının** yapılması,

yukarıda sıralanan adımlar gerçekleştirilecektir.

## **2. Süreç Yönetimi**

#### **2.1. Süreç Hiyerarşisi Oluşturulması**

Süreç yönetimi yaklaşımı, bir organizasyonda yürütülen işlerin gerçekleştirilirken farklı bölümlerde de olsa yapılan işlemlerinin bir bütün olarak ele alındığı, ölçümlendiği ve yönetildiği bir yaklaşımdır. İş süreçleri 3' lü hiyerarşi ile **Ana Süreçler- Süreçler- Alt Süreçler** olarak oluşturulacaktır.

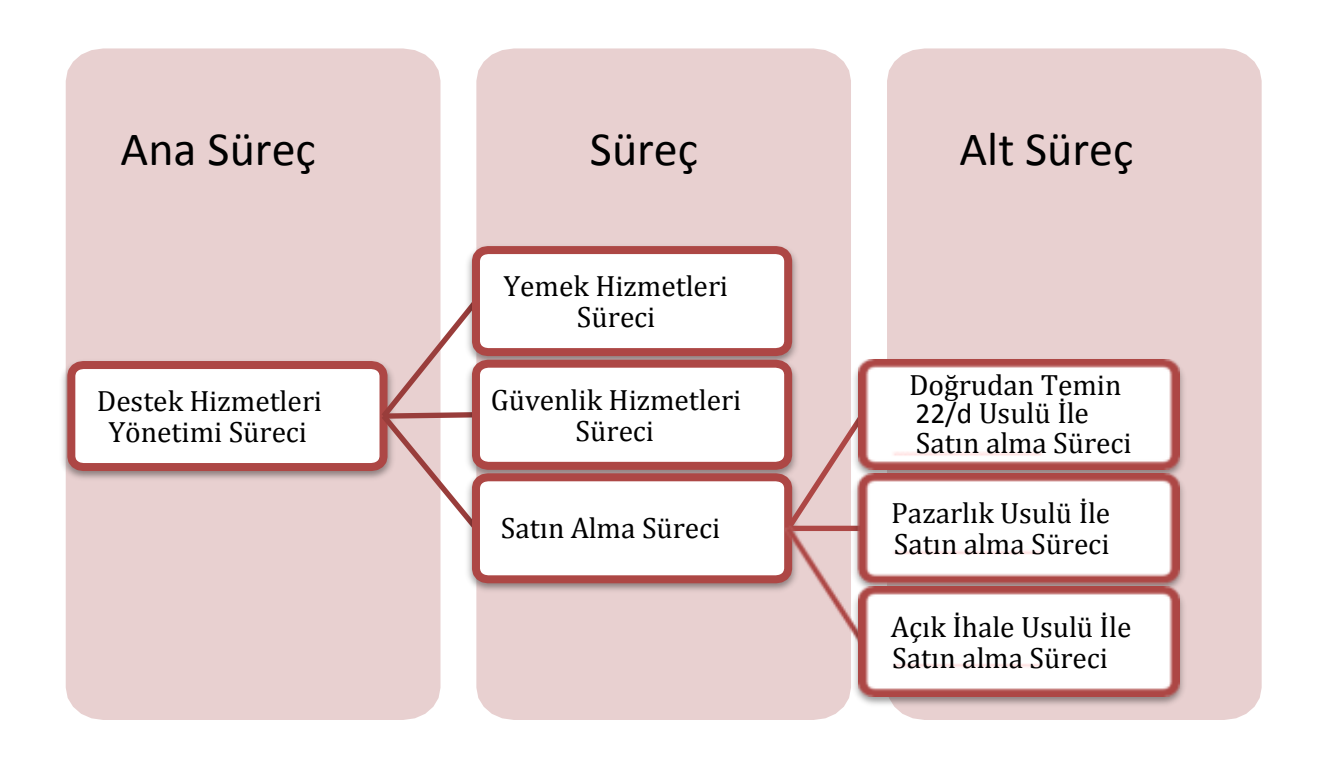

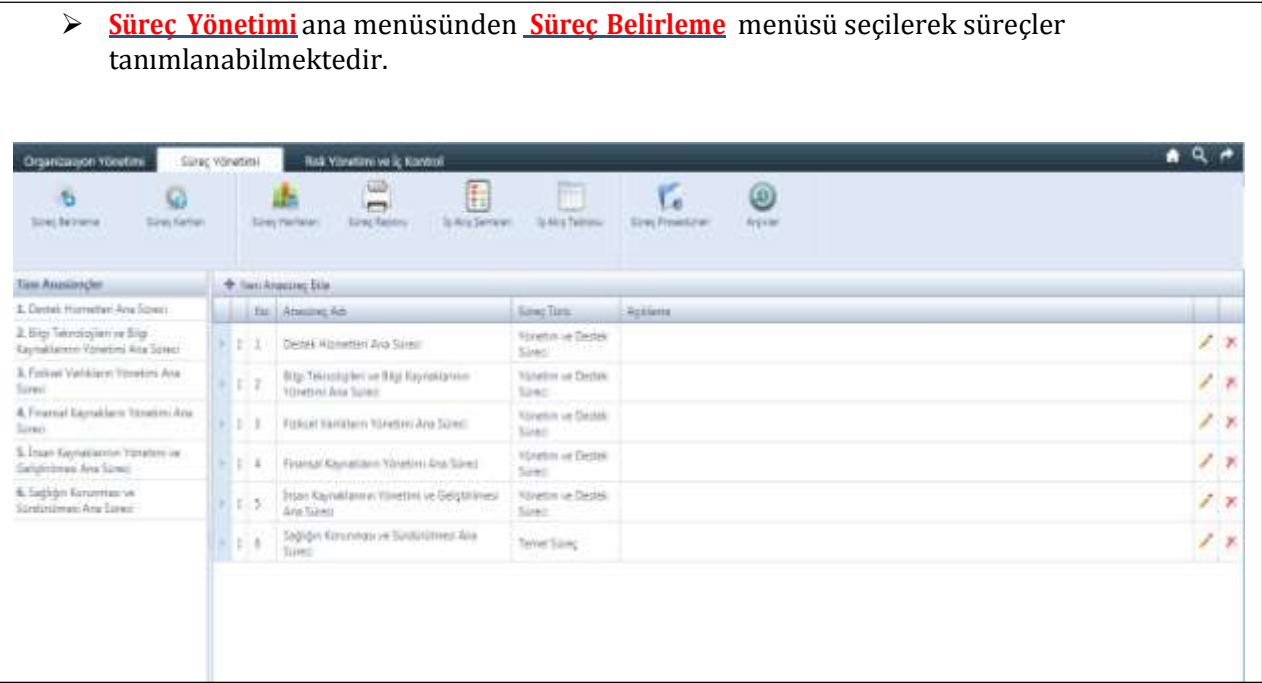

Anasüreçleritanımlamakiçin**Yeni Ana Süreç Ekle**seçilmeliveaçılanpenceredeana süreç adı, süreç türü ve açıklama ilgili alanlara girilerek kaydedilmelidir. (**Bu bölüm Strateji Geliştirme Müdürlüğü tarafından yapılması için başvurunuz.)**

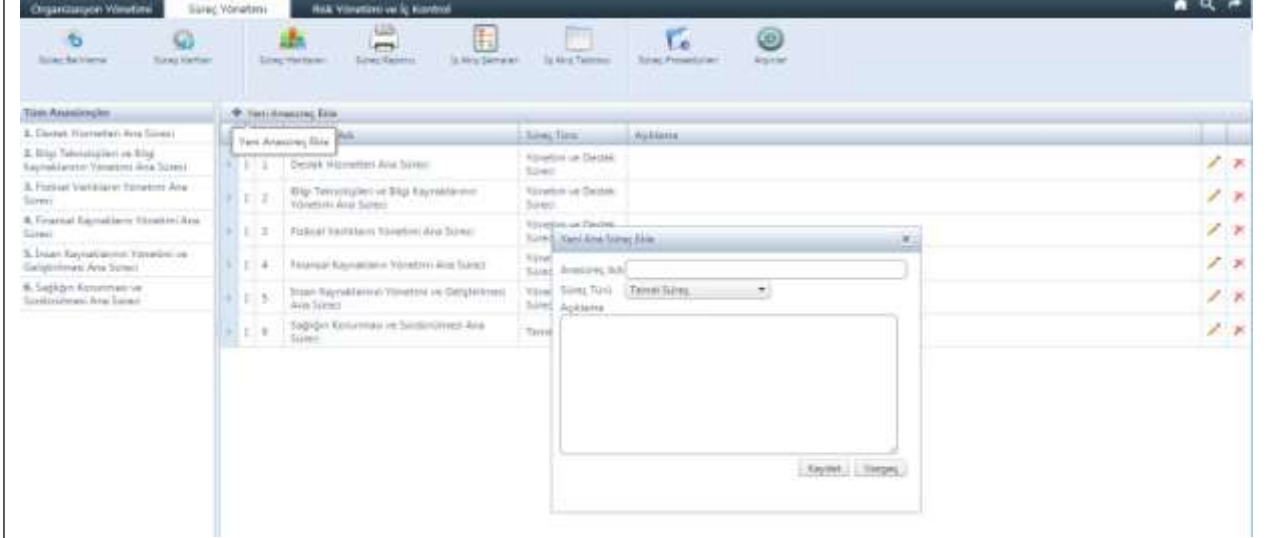

Anasüreçlertanımlandıktansonrakiaşamasüreçlerintanımlanmasıdır.İlgiliana süreç seçildiktensonra**Yeni Süreç Ekle**tıklanarakaçılanpenceredesüreçadı,süreç türü ve açıklama ilgili alanlara girilerek kaydedilmelidir. (**Bu bölüm Strateji Geliştirme Müdürlüğü tarafından yapılacağından başvurunuz.)**

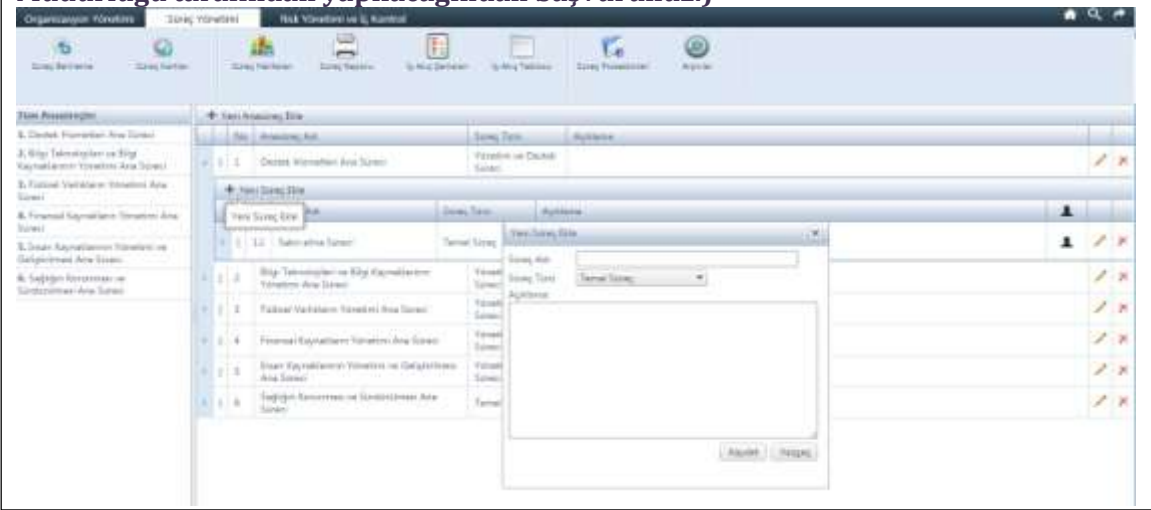

## **2.2 SüreçlerinAltSüreçlerininBelirlenmesi**

İç kontrol sorumluları, kendi müdürlüklerini ilgilendiren süreçlere ilişkin alt süreçleri belirleyeceklerdir. Alt süreçler belirlenirken aşağıdaki yöntemlerden faydalanılacaktır:

- a. Süreç sahibi olan birim yönetici ve personeli ile birlikte süreç isimlerinin belirlenmesi veya var olan süreç isimlerinin gerekiyorsa güncellenmesi,
- b. Sürece ilişkin iç ve dış mevzuatın gözden geçirilmesi,
- c. Sürece ilişkin daha önceden farklı kurumlarca hazırlanmış süreç isimlerinin incelenmesi,

Aşağıda alt süreç belirlemeye yönelik örnek paylaşılmıştır.

İç Kontrol Sorumluları, kendi müdürlüklerini ilgilendiren süreçlerin alt süreçlerini kendileri belirleyecek ve KIOS' un Süreç Yönetimi modülünden alt süreçleri yazılıma aktaracaklardır. Bu aşamada, İç Kontrol Sorumluları tarafından tespit edilen alt süreçler, Strateji Geliştirme Müdürlüğü Stratejik Yönetim Bürosu tarafından gözden geçirilecek, gerekli geri bildirimler yapılacaktır.

Alt süreç belirleme çalışmaları ile bir sonraki aşamada yer alan iş akışları oluşturma çalışmalarından evvel sürece ilişkin bilgi toplamak için önemlidir.

Alt süreçlerin tanımlanması için; alt süreç tanımlanması istenen süreç seçilerek **Yeni Alt Süreç Ekle** tıklanarak açılan pencerede ilgili alanlar doldurulmalıdır.

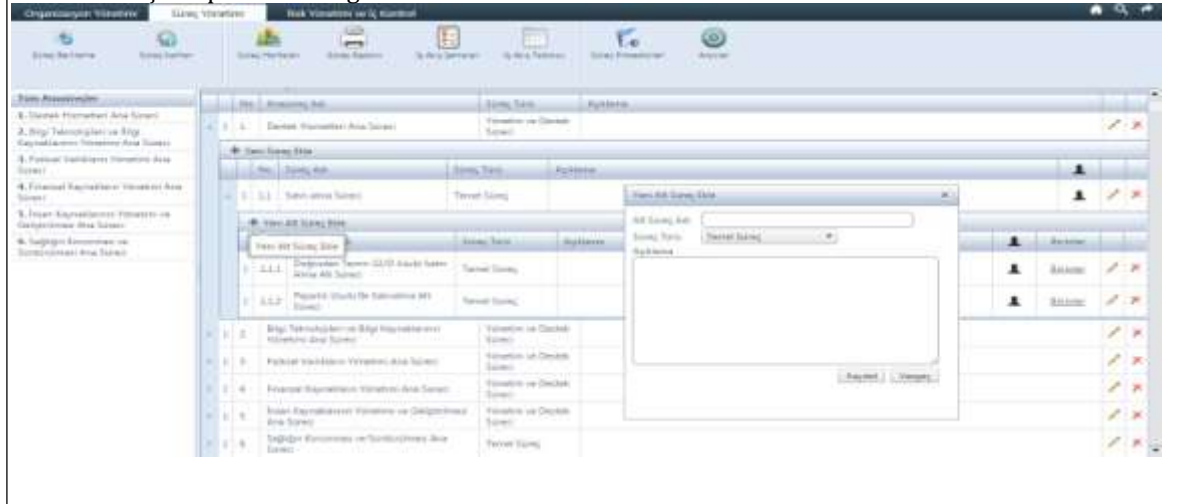

Alt süreç adı tanımlandıktan sonra "süreç türü" belirlenir. Süreç türleri :

- Temel (Birincil/Operasyonel) Süreçler
- Destek Süreçler
- Yönetimsel Süreçler

**Temel (Birincil/Operasyonel) Süreçler:**Doğrudan kurumun veya vatandaştan gelen talep üzerine başlayan ve/veya şekillenen ve vatandaşa "ürün" veya "hizmet" sunulmasını doğrudan sağlayan süreçlerdir. Kurumun asli işlerini gerçekleştiren süreçlerdir.

**Destek Süreçler:** Kurum genelinde kaynakların optimum kullanımın sağlanması amacıyla ortak çatı altında toplanmış değişik uzmanlık alanlarından oluşur. (İnsan Kaynakları, Destek Hizmetleri, Bilgi İşlem, Ulaşım vb.) Basit ifade ile temel süreçlerin iyi işlemesi için tasarlanan süreçlerdir.

**Yönetimsel Süreçler:** Tüm süreçlerin ortak hedefler doğrultusunda faaliyetlerin planlanmasını, performans göstergelerinin gözden geçirilmesini içeren süreçlerdir.

Alt süreçler tanımlandıktan sonra **ilgili birimler** tanımlanmalıdır. Alt sürecin yer aldığı satırın sağ tarafında bulunan Birimler tıklanarak açılan pencerede alt süreçle ilişkilendirilecek birim seçilerek Süreçle ilişkilendirilmiş olan birimler kısmına **Ekle** tuşuna basılarak atanmalıdır. Birim adı ve süreçle ilişkilendirmiş birimler bölümlerinde yer alan alanlar arama yapmak amacıyla kullanılacak olup veri girişi yapılacak alanlar değildir.

Tabloda yer alan **kalem sembolü** süreçlerin düzenlenmesi için, **çarpı sembolü** ise silme işlemi için kullanılmaktadır.

#### **1.4 AltSüreçlereAitİşAkışlarınınOluşturulması**

İş akışlarının hazırlanmasında, KIOS Süreç Yönetimi Modülü'ndeki "**İş Akış Şemaları"** sekmesi kullanılacaktır. İş akışları, alt süreçler bazında oluşturulacaktır. KIOS kullanılmak suretiyle süreç veya ana süreç bazında iş akışı oluşturmak mümkün değildir. Bu sebeple çalışmaların alt süreçler bazında gerçekleştirilmesine dikkat etmek gerekmektedir.

Daha önceki dönemlerde gerçekleştirilmiş olan iş akış çalışmalarından da faydalanılması, kolaylık ve zaman tasarrufu sağlayacaktır. Ancak iş akışları mümkün olduğunca birim bazlı değil, süreç-alt süreç odaklı olarak ve en baştan oluşturulmalıdır.

İş akışları oluşturmada dikkat edilecek iki konu vardır.

1.Detaya karar vermek

2.Doğru sembolleri, doğru sırada kullanmak

Bir alt süreç iş akışı mutlaka bir süreç başlangıcı sembolü ile başlamalı ve bir süreç sonu sembolü ile bitmelidir. KIOS sisteminde, iş akışı çıkartırken bir sayfa sınırlaması yoktur. Yani alt sürecin iş akışı alta doğru istenildiği kadar sürdürülebilmektedir.

En sık kullanılacak semboller, başlama ve bitiş, faaliyet veya işlem, karar noktası, akış yönü oku, kağıt dokümanlar(girdi ya da çıktı olarak)dır.

İş akış şemasında olması önerilen bilgiler:

- Diğer süreçlerle ilişkiler (girdiler ve çıktılar)
- Dış kurum ve kuruluşlarla ilişkiler
- İşlerin sıralanması
- Sorumluluklar
- Kullanılan dokümantasyon
- Veri toplama noktaları
- Veri kayıt noktaları
- Verilerin analiz için nereye gideceği
- Vatandaş gereklerine ilişkin aşamalardır.

**Süreç Yönetimi** ana menüsünden **İş Akış Şemaları** menüsü seçilerek alt süreçlere ilişkin iş akış şemaları çizilebilmektedir. İş akışı çizilmek istenilen alt süreçte sol üst köşesinde yer alan Yeni İş Akışı tıklanmalıdır.

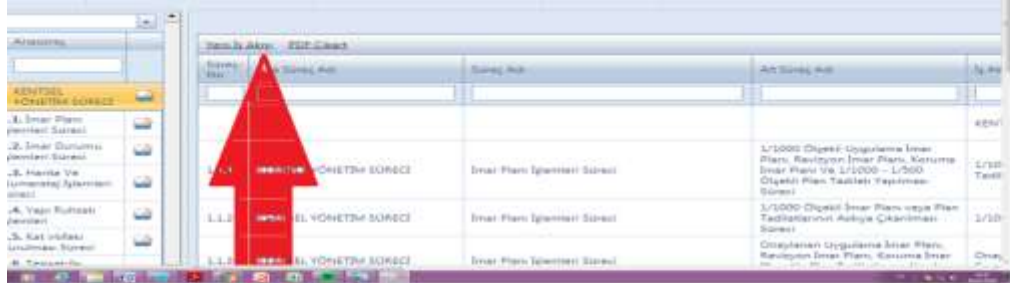

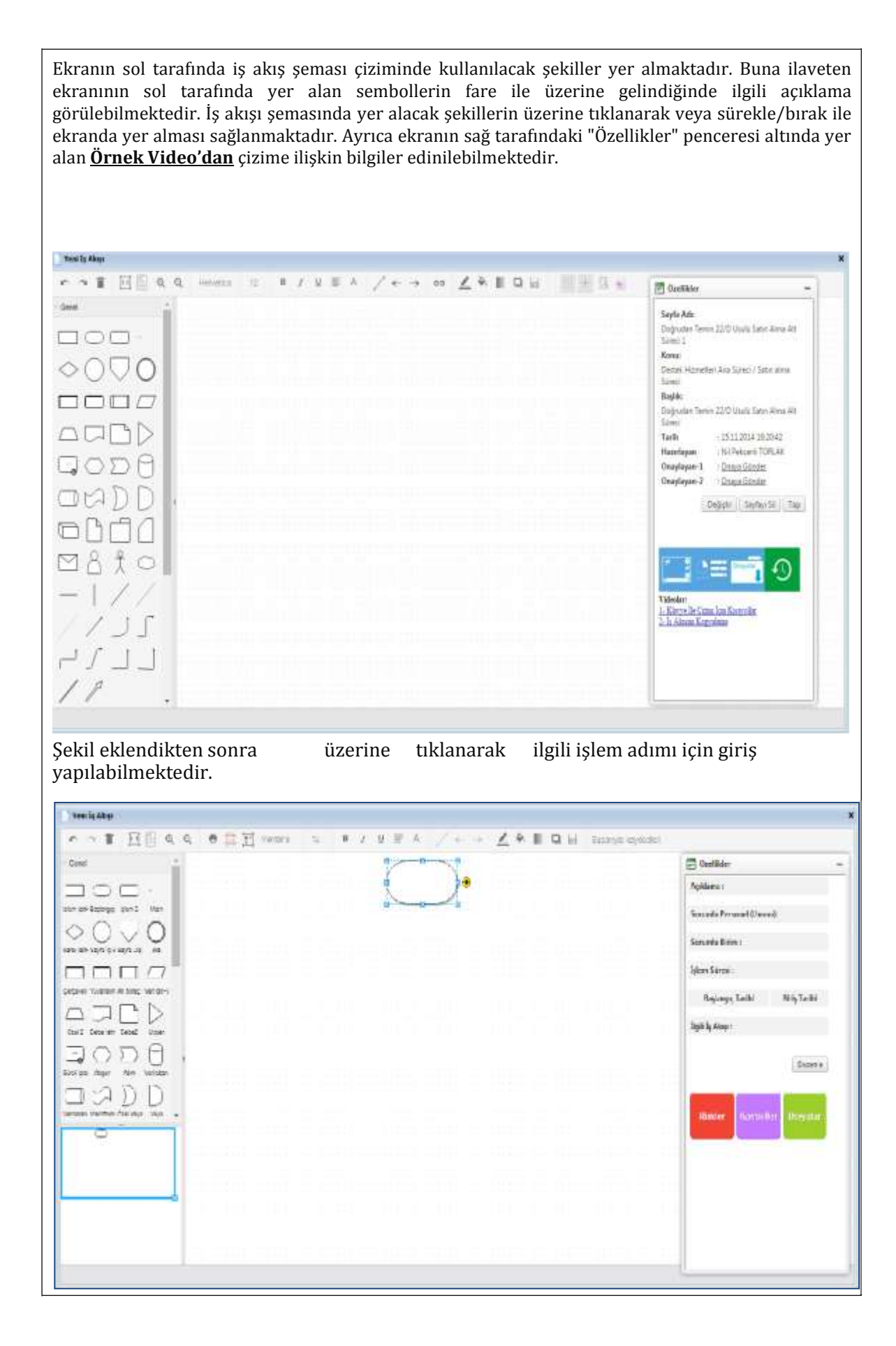

İlgili işlem adımı seçilerek Özellikler penceresinde yer alan "**Düzenle**"ye tıkladığımızda;

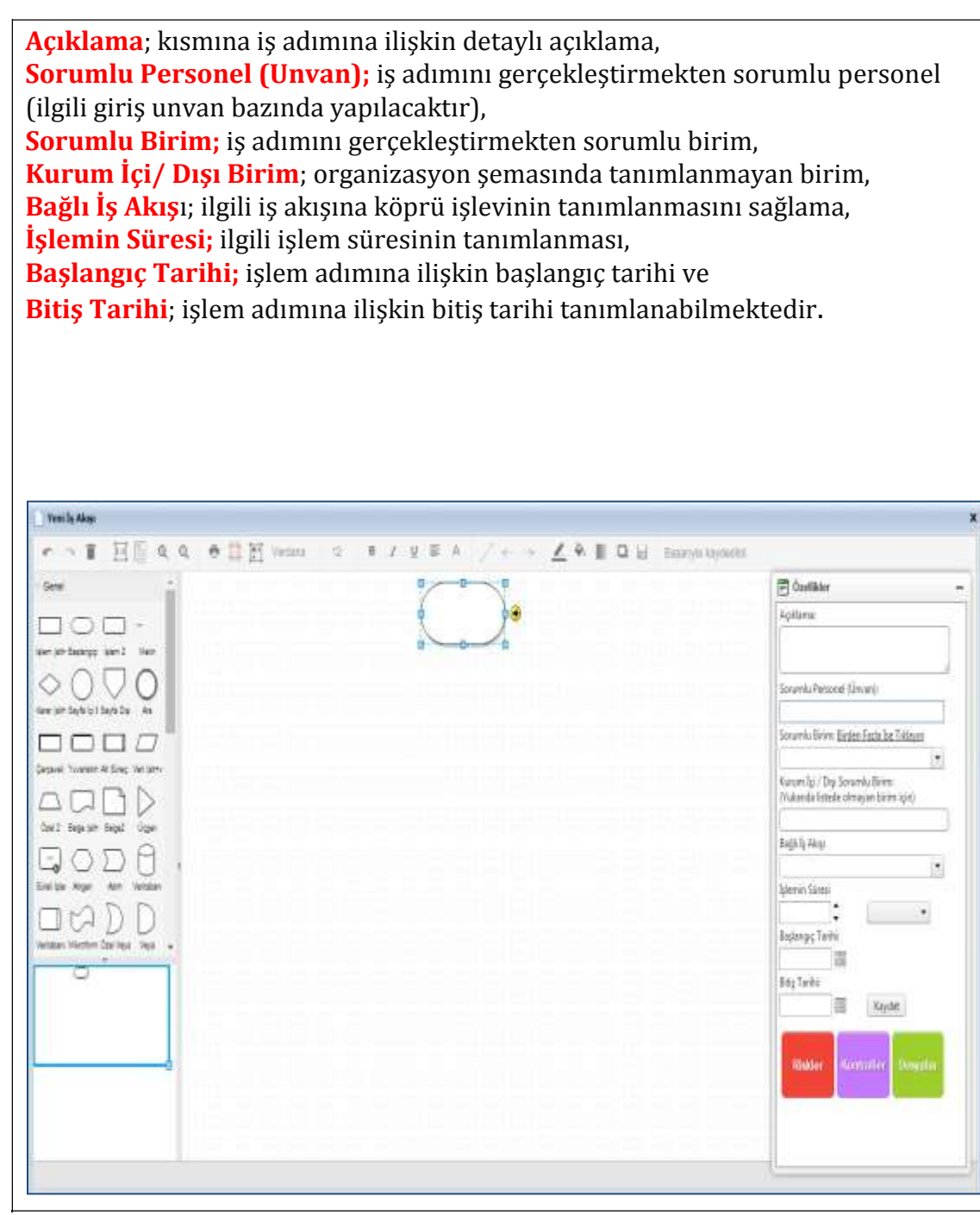

iş adımlarına ait bilgiler tanımlanabilmektedir.

## **İş Akışlarında Kullanılan Sembollerin Anlamları**

#### **1- Başlama ve İşlem Sonu**

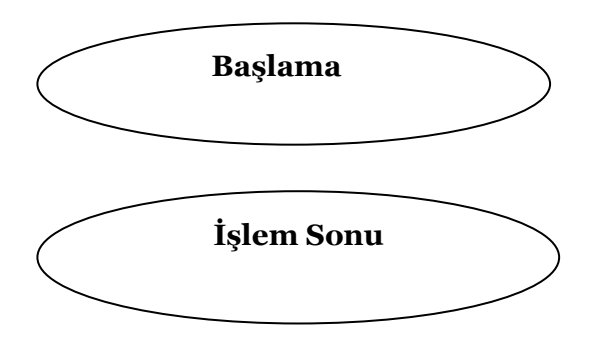

Sembol sürecin başlangıcı için kullanılmak istendiğinde sürecin ilk iş adımından önce konulur. Sürecin sonlandığınıifadeetmekiçinkonulduğundaise soniş adımından sonraçizilir.

#### **2-Akış Yönü Simgesi**

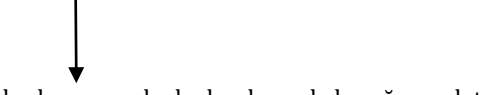

İş adımlarının ardışık olarak nasıl akacağını anlatabilmek için iş adımları veya aktiviteleri birleştirme için kullanılır.

#### **3- İş adımı/Aktivite/Faaliyet**

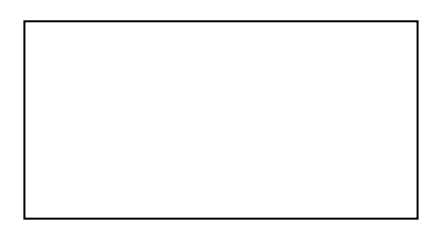

Bu sembol süreç ve alt süreci oluşturan birden fazla iş ve işlemin icra edilmesi ile işleyen faaliyetler bütünü veya aktiviteleri ifade etmek için kullanılır.

#### **4- Karar ve Süreç Kavşağı**

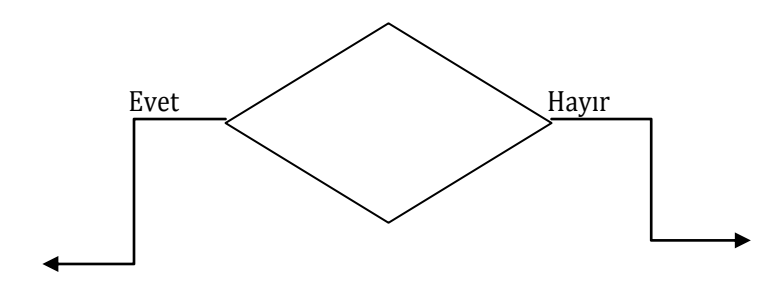

Bu sembol bir onay / uygunluk değerlendirmesi sonrasında sürecin nasıl akacağını belirlemek için kullanılır. Haritalarda onay/uygunluk sorusunun sembolüniçine yazılmaktadır.

## **4-Tanımlı İşlem-Tanımlanmış Süreç**

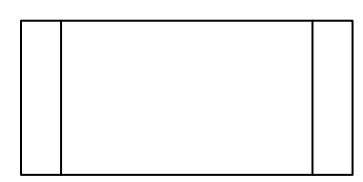

Bu sembol sürecin içinde bir iş adımı veya aktivite için tasarlanmış bir süreç, alt süreç veya iş akışı olduğunu ifade etmek için kullanılır.

## **5- Veya/Süreç Kavşağı**

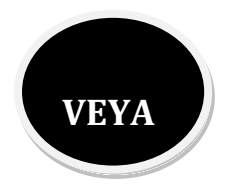

Bu sembol bir sürecin değişen koşul veya şartlara göre farklı akacağı kavşakları belirtmek için kullanılır. Oluşan durum

A ise X iş adımına

B ise Y iş adımına

C ise Z iş adımına devam edilerek süreç yürütülecektir.

Burada bir karar söz konusu değildir. Seçilen yol süreçteki girdi, faaliyet, bilgi vb. hususların değişikliğine göre belirlenmektedir.

## **6- Ve (Bölünme)/Süreç Kavşağı**

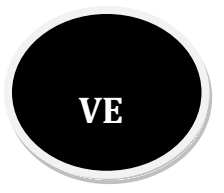

Bu sembol bir sürecin bir iş adımından sonra aynı zamanda birden fazla iş adımının yürütüleceği durumlarda kullanılır.

VEYA sembolünden farklı olarak bu bölünme her hangi bir şarta bağlı değildir.

## **7- Sayfa İçi Bağlayıcı**

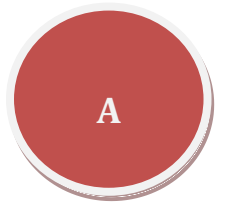

Bu sembol çok büyü ve karmaşık süreç haritalarında bir akış çizgisi ile birleştirilmesi zor olan ve aynı sayfada bulunan iki iş adımının birleştirilmesi için kullanılır**.**

#### **8- Sayfa Dışı Bağlayıcı**

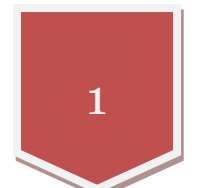

Bu sembol çok büyük ve birden fazla sayfaya yayılmış süreç haritalarında bir faaliyetten sonraki iş adımının başka bir sayfada olan iş adımı ile devam edeceği durumlarda kullanılır.

#### **9-Belge/Belgeler**

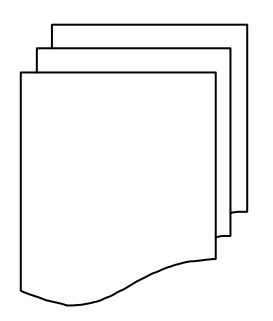

Genellikle girdi - çıktı ilişkisi haritada kullanılan bu semboller sürece girdi veya kaynak olan belgeler ile süreçten çıkan belge ve belgeleri sembolize eder.

Bazı haritalarda iş adımları arasında gerçekleşen belge transferlerini de göstermek kullanılabilmektedir .